Primary information Sources:

- lecture Slides

- text book

- tutorial Content.

STA130 - Class #2: - 10:00 AM

Nathan Taback 2018-01-15

#### **Today's Class**

- Histograms and density functions
- Statistical data
- · Tidy data
- · Data wrangling
- · Transforming data

B JblAr.

## **Histograms and Density Functions**

#### **Histograms and Density Functions**

- The histogram of a variable is a graphical method to vizualize the distribution of a single variable.
- To construct a basic histogram:
- 1. Divide the data into intervals (called bins). フレー へどいら
- 2. Count the number of observations that are contained in the bin.
- 3. Plot rectangles with height equal to the count from (2) and width equal to the width of the bin.

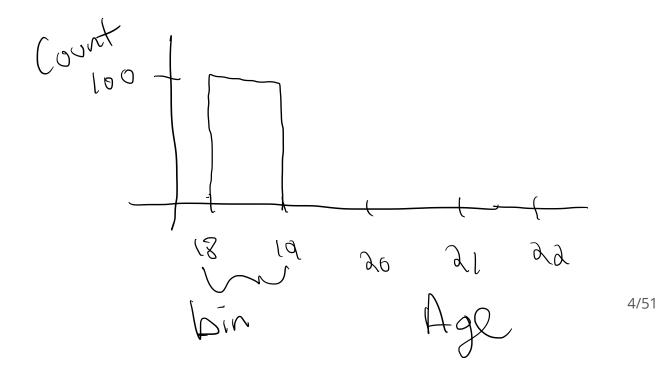

### Histograms and Density Functions

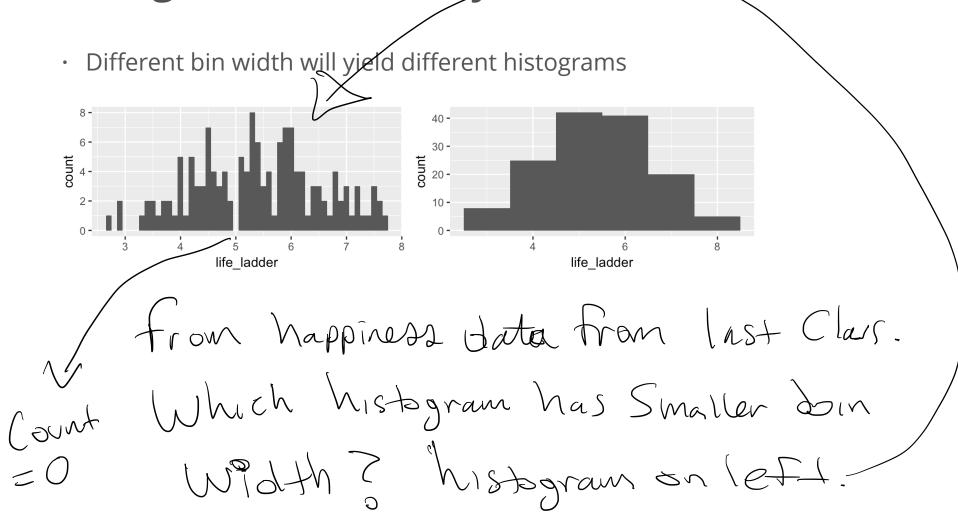

#### Mathematical Definition of Histogram

• The bins of the histogram are the intervals:

$$x \in [1,2)$$

$$[x_0 + mh, x_0 + (m+1)h).$$

1<20

 $x_0$  is the origin,  $m = \dots, -1, 0, 1, \dots$  indexes the bins, and  $h = (x_0 + (m+1)h) - (x_0 + mh)$  is the bin width.

Right left end point.

### **Example - Mathematical Definition of Histogram**

[1] 1.0 2.0 2.5 3.0 7.0

TITZY3 Y4X5

defines a data Set in R

c(1,2,2.5,3,7))

Max value.

Let  $x_0 = 0.5, h = 0.25, m = 1, \dots, 29$ 

seq(0.5, 7.5, by = 0.25)

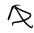

[1] 0.50 0.75 1.00 1.25 1.50 1.75 2.00 2.25 2.50 2.75 3.00 3.25 3.50 3.75 [15] 4.00 4.25 4.50 4.75 5.00 5.25 5.50 5.75 6.00 6.25 6.50 6.75 7.00 7.25 [29] 7.50

The bins are:  $[0.50, 0.75), [0.75, 1.00), [1.00, 1.25), \dots, [7.25, 7.50).$ 

One observation in this

### **Example - Mathematical Definition of Histogram**

- The bins can be used to construct rectangles with width h = 0.25 and height y.
- · *y* will be called density.
- The area of these rectangles is hy.
- We would like the area of these rectangles, hy, to be the same as the proportion of data in the bin. This will make the sum of all areas equal 1.
- Let n be the number of observations. Then,

$$hy = \left(\frac{\#\{X_i \text{ in bin}\}}{n}\right) \qquad \text{proportion of}$$

• In this example, n = 5, and  $X_1 = 1, X_2 = 2, X_3 = 2.5, X_4 = 3, X_5 = 7$ .

Example - Mathematical Definition of Histogram

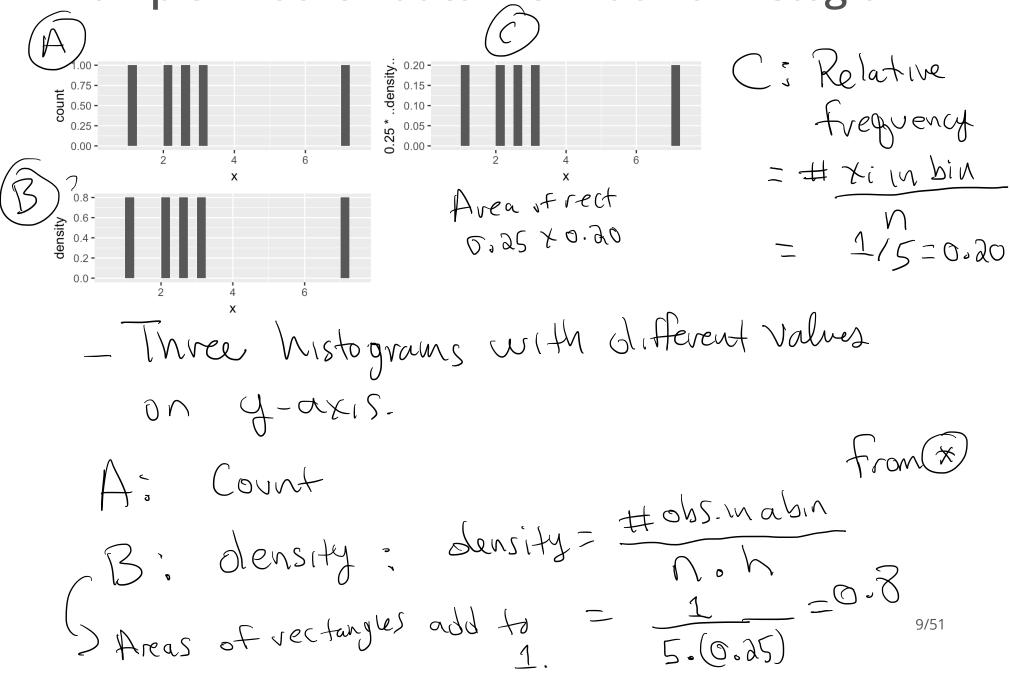

#### Mathematical Definition of Histogram

$$\hat{f}(x) = \frac{1}{hn} \# \{ X_i \text{ in same bin as } x \}$$

is called the **histogram estimator**.

 $\hat{f}(x)$  is an estimate of the density at a point x.

To construct the histogram we have to choose an origin  $x_0$  and bin width h.

#### Choosing Origin and Bin Width in R

Same bin width but different origin

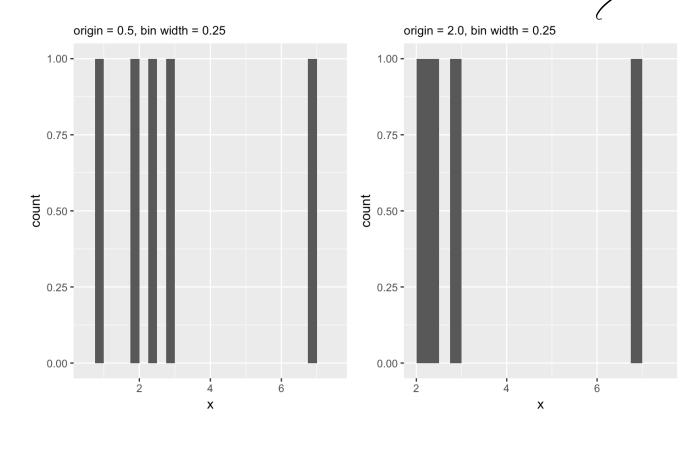

1, 2, 2.5, 3, 7; Data

this histogram
doesn't

Captive
all the origin is foo large relative to Smallest Swallest Swervation. (f.e.) 11/51

## Statistical data

#### What is statistical data?

- · Statistical data is obtained by observing (random) variables.
- A random variable can be given a precise mathematical definition that we will cover later in the course.
- · In this class we will discuss examples.

#### Observing a few variables on STA130 students

- What is your height?
- How many years have been at UofT?
- What is your sex (male or female)?

Collecting this data will generate three variables: height, years, and sex.

#### Enter variables on STA130 students

```
height <- c()
years <- c()
sex <- c()
```

Put the variables into an R data frame.

NB: data\_frame is the tidyverse version of base R data.frame.

```
sta130_dat <- data_frame(height, years, sex)</pre>
```

We could have entred this in a spreadsheet program like MS Excel, saved it as a CSV file, then imported the file into R.

# Tidy data

### Tidy data

There are three interrelated rules which make a dataset tidy:

- 1. Each variable must have its own column.
- 2. Each observation must have its own row.
- 3. Each value must have its own cell.

Value years and Sex does not Cell Neight have it's Cell 678 own cell. 1.63 M 17/51

Not tidy
Since each variable
The sour
This own
Column.

 $+(x_1y_1) = x/y.$ Tidy data Which data set is tidy? to get rate Cases/population population size of Afg.

Population

1, 1999

cuses of TB

```
## # A tibble: 6 x 4
                       cases population
         country year
          <chr> <int>
                       <int>
                                  <int>
                        745
## 1 Afghanistan 1999
                               19987071
## 2 Afghanistan 2000
                        2666
                               20595360
         Brazil 1999
                       37737
                              172006362
       Brazil 2000
                      80488
                             174504898
          China 1999 212258 1272915272
          China 2000 213766 1280428583
```

15 tidy ., it follow the three 1,900

```
## # A tibble: 6 x 3
##
         country year
                                    rate
          <chr> <int>
                                   <chr>
                           745/199870714
## 1 Afghanistan 1999
## 2 Afghanistan
                 2000
                           2666/20595360
## 3
         Brazil
                 1999
                         37737/172006362
         Brazil
                         80488/174504898
                  2000
## 5
          China
                1999 212258/1272915272
## 6
           China 2000 213766/1280428583
```

is not trady each value does not have it's own Cell.

-> Compare vates between Hfg, Brazil, China then Compare groups of rows.

18/51

#### Tidy data

"For a given dataset, it is usually easy to figure out what are observations and what are variables, but it is surprisingly difficult to precisely define variables and observations in general." (Wickham, 2014)

#### A general rule of thumb:

- It is easier to describe functional relationships between variables (e.g., z is a linear combination of x and y, density is the ratio of weight to volume) than between rows.
- It is easier to make comparisons between groups of observations (e.g., average of group a vs. average of group b) than between groups of columns.

(Wickham, 2014)

# Data wrangling

### Data wrangling

- The ggplot library implements a grammer of graphics.
- · Similarily the dplyr library presents a grammer for data wrangling.

#### The Economic Guide to Picking a Major

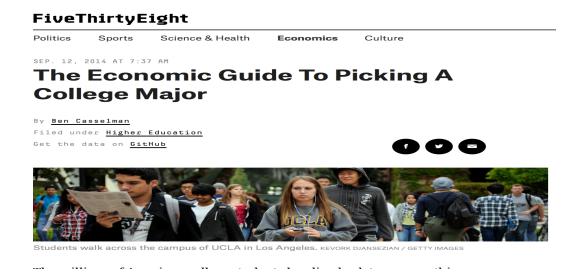

"...A college degree is no guarantee of economic success. But through their choice of major, they can take at least some steps toward boosting their odds."

#### The Economic Guide to Picking a Major

- The data used in the article is from the American Community Survey 2010-2012 Public Use Microdata Series.
- · We can use the fivethirtyeight library in R.

#### Data behind the article

```
D # of Columns.
library(fivethirtyeight) # load the library
glimpse(college recent grads)
## Observations: 173
## Variables: 21
## $ rank
                                 <int> 1, 2, 3, 4, 5, 6, 7, 8, 9, 10, 11,...
## $ major code
                                 <int> 2419, 2416, 2415, 2417, 2405, 2418...
## $ major
                                 <chr> "Petroleum Engineering", "Mining A...
## $ major category
                                 <chr> "Engineering", "Engineering", "Eng...
## $ total
                                 <int> 2339, 756, 856, 1258, 32260, 2573,...
## $ sample size
                                 <int> 36, 7, 3, 16, 289, 17, 51, 10, 102...
                                 <int> 2057, 679, 725, 1123, 21239, 2200,...
## $ men
## $ women
                                 <int> 282, 77, 131, 135, 11021, 373, 960...
## $ sharewomen
                                 <dbl> 0.1205643, 0.1018519, 0.1530374, 0...
## $ employed
                                 <int> 1976, 640, 648, 758, 25694, 1857, ...
## $ employed fulltime
                                 <int> 1849, 556, 558, 1069, 23170, 2038,...
## $ employed parttime
                                 <int> 270, 170, 133, 150, 5180, 264, 296...
## $ employed fulltime yearround <int> 1207, 388, 340, 692, 16697, 1449, ...
## $ unemployed
                                 <int> 37, 85, 16, 40, 1672, 400, 308, 33...
## $ unemployment rate
                                 <dbl> 0.018380527, 0.117241379, 0.024096...
## $ p25th
                                 <dbl> 95000, 55000, 50000, 43000, 50000,...
                                 <dbl> 110000, 75000, 73000, 70000, 65000...
## $ median
```

### Select variables/columns using select()

To retrieve a data frame with only major, number of male and female graduates we use the select() function in the dplyr library.

```
- data frame
select(college recent grads, major, men, women)
                                                      Variables that I wish to select.
## # A tibble: 173 x 3
##
                                          major
                                                  men women
##
                                          <chr> <int> <int>
##
                          Petroleum Engineering
                                                  2057
    1
                                                         282
##
                 Mining And Mineral Engineering
                                                   679
                                                         77
##
                      Metallurgical Engineering
                                                   725
                                                         131
    4 Naval Architecture And Marine Engineering
                                                  1123
                                                         135
##
   5
                           Chemical Engineering 21239 11021
                            Nuclear Engineering
##
                                                  2200
                                                         373
                              Actuarial Science
                                                  832
##
                                                         960
##
                     Astronomy And Astrophysics
                                                        1667
                                                  2110
                         Mechanical Engineering 12953
                                                        2105
## 10
                         Electrical Engineering 8407
                                                        6548
## # ... with 163 more rows
```

#### Select observations/rows using filter()

If we want to retrieve only those observations (rows) that pertain to engineering majors then we need to specify that the value of the major variable is Electrical Engineering.

```
equals and is different
EE <- filter(college_recent_grads, major == "Electrical Engineering")
glimpse(EE)
## Observations: 1
## Variables: 21
## $ rank
                                <int> 10
## $ major code
                                <int> 2408
## $ major
                                <chr> "Electrical Engineering"
## $ major category
                                <chr> "Engineering"
## $ total
                                <int> 81527
## $ sample size
                                <int> 631
## $ men
                                <int> 8407
                                <int> 6548
## $ women
                                <dbl> 0.4378469
## $ sharewomen
## $ employed
                                <int> 61928
## $ employed fulltime
                                <int> 55450
## $ employed parttime
                                <int> 12695
## $ employed fulltime yearround <int> 41413
```

26/51

#### Combine select() and filter()

- We can drill down to get certain pieces of information using filter() and select() together.
- The median variable is median salary.

select(filter(college recent grads, median >= 60000), major, men, women) (1) Which students, and (2) variables are in this data frame? Respond at PollEv.com/nathantaback Text NATHANTABACK to 37607 once to join, then A, B, C, D, or E (1) All students in the original data set; (2) all variables in the data set. (1) All students in the original data set in a major where the median В salary is at most than 60,000; (2) all variables in the data set. (1) All students in the original data set in a major where the median C salary is at least than 60,000; (2) all variables in the data set. (1) All students in the original data set in a major where the median salary is at least than 60,000; (2) three variables: major, men, womer (1) All students in the original data set in a major where the median salary is at least than 60,000; (2) all variables in the data set.

#### The pipe operator %>%

In the code:

```
select(filter(college recent grads, median >= 60000), major,men,women)
```

filter is nested inside select.

The pipe operator allows is an alternative to nesting and yields easier to read code. The same expression can be written with the pipe operator

```
college_recent_grads %>%
filter(median >= 60000) %>%
select(major, men, women)
```

# Create new variables from existing variables using mutate()

What percentage of graduates from each major where the median earnings is at least \$60,000 are men? now many variables in this data frame? 5 variables college recent grads %>% filter(median  $\approx 60000)$ %>% select(major, men, women) %>% mutate(total = men + women, pct\_male = round((men / total)\*100, 2)) Compare to nested code: mutate(select(filter(college recent grads, median >= 60000), major, men, women), total = men + women, pct male = round((men / total)\*100, 2)) new Variables

# Create new variables from existing variables using mutate()

| major                                     | men   | women | total | pct_male           |
|-------------------------------------------|-------|-------|-------|--------------------|
| Petroleum Engineering                     | 2057  | 282   | 2339  | 87.94              |
| Mining And Mineral Engineering            | 679   | 77    | 756   | 89.81              |
| Metallurgical Engineering                 | 725   | 131   | 856   | 84.70              |
| Naval Architecture And Marine Engineering | 1123  | 135   | 1258  | 89.27              |
| Chemical Engineering                      | 21239 | 11021 | 32260 | 65.84              |
| Nuclear Engineering                       | 2200  | 373   | 2573  | 85.50              |
| Actuarial Science                         | 832   | 960   | 1792  | 46.43              |
| Astronomy And Astrophysics                | 2110  | 1667  | 3777  | 55.86              |
| Mechanical Engineering                    | 12953 | 2105  | 15058 | 86.02 <sup>1</sup> |

## in Console type ? if else.

#### Create new variables from existing variables if else (Test, Value 1, Value 2) using mutate()

majors per and which Suppose that we would like to create a categorical variable to identify majors with 45% and 55% women (ie., approximately equal numbers of males and females).

We can use ifelse() in a mutate() statement.

```
college recent grads %>%
 select(major, men, women) %>%
 mutate(total = men + women, pct female = round((women / total)*100, 2),
   male.bias = ifelse(pct_female >= 45 & pct_female <= 55, "No", "Yes")) %>%
 select(major, male.bias)
```

```
## # A tibble: 173 x 2
                                            major male.bias
##
##
                                            <chr>
                                                      <chr>
                           Petroleum Engineering
##
                                                         Yes
##
                 Mining And Mineral Engineering
                                                         Yes
##
                       Metallurgical Engineering
                                                         Yes
    4 Naval Architecture And Marine Engineering
                                                         Yes
##
                            Chemical Engineering
    5
                                                         Yes
```

If PC+-ferm ZUS and PC+-fernall L 55 male. bias = "Yes"
male. bias = "Yes"

#### Rename variables using rename ()

- · It's considered bad practice in R to use periods in variable names.
- · We can use rename() to change the name of sex.equal to sex equal.

```
my college dat <- college recent grads %>%
 select(major, men, women, median) %>%
 mutate(total = men + women, pct female = round((women / total)*100, 2),
        sex.equal = ifelse(pct female >= 45 & pct female <= 55, "No", "Yes")) %>%
 select(major,sex.equal, median)
                                                old Variable name.
my college dat <- my college dat %>%
 rename(sex equal = sex.equal, salary median = median)
glimpse(my college dat)
                                hew variable name
## Observations: 173
## Variables: 3
## $ major
           <chr> "Petroleum Engineering", "Mining And Mineral Eng...
## $ sex equal <chr> "Yes", "Yes", "Yes", "Yes", "Yes", "Yes", "No", ...
## $ salary median <dbl> 110000, 75000, 73000, 70000, 65000, 65000, 62000...
```

#### Sort a data frame using arrange()

```
my college dat %>%
  arrange(salary median) %>%
  select(major, salary median) %>%
  arrange(desc(salary median))
                         -) descending order.
## # A tibble: 173 x 2
##
                                          major salary median
##
                                          <chr>
                                                        <dbl>
##
   1
                          Petroleum Engineering
                                                       110000
##
                Mining And Mineral Engineering
                                                        75000
##
                      Metallurgical Engineering
                                                        73000
    4 Naval Architecture And Marine Engineering
                                                        70000
##
                           Chemical Engineering
                                                        65000
##
                            Nuclear Engineering
                                                        65000
##
                              Actuarial Science
                                                        62000
##
                     Astronomy And Astrophysics
                                                        62000
##
                         Mechanical Engineering
                                                        60000
## 10
                         Electrical Engineering
                                                        60000
## # ... with 163 more rows
```

#### Summarize a data frame using summarize()

The average number of female grads and the total number of majors in the data set.

```
college_recent_grads %>%

select(major, men, women) %>%

summarise(femgrad_mean = mean(women), N = n())

## # A tibble: 1 x 2

## femgrad_mean N

## <dbl> <int>
## under of observation

## A tibble observation

## to define the second of the second observation

## to define the second observation

## to define the second observation

## to define the second observation

## to define the second observation

## to define the second observation

## to define the second observation

## to define the second observation

## to define the second observation

## to define the second observation

## to define the second observation

## to define the second observation

## to define the second observation

## to define the second observation

## to define the second observation

## to define the second observation

## to define the second observation

## to define the second observation

## to define the second observation

## to define the second observation

## to define the second observation

## to define the second observation

## to define the second observation

## to define the second observation

## to define the second observation

## to define the second observation

## to define the second observation

## to define the second observation

## to define the second observation

## to define the second observation

## to define the second observation

## to define the second observation

## to define the second observation

## to define the second observation

## to define the second observation

## to define the second observation

## to define the second observation

## to define the second observation

## to define the second observation

## to define the second observation

## to define the second observation

## to define the second observation

## to define the second observation

## to define the second observation

## to define the second observation

## to define the second observation

## to define the second observation

## to define the second observation

## to define the second observation

## to de
```

# Summarize groups in a data frame using summarize() and group\_by()

The median salary in majors with 45%-55% female students.

```
Seperates data un groups
my college dat %>%
 group by(sex equal) %>%
 summarise(median(salary median))
## # A tibble: 2 x 2
##
    sex equal `median(salary median)`
##
        <chr>
                               <dbl>
## 1
           No
                               37400
## 2
                               36000
          Yes
```

## **Combining Multiple Tables**

## Sentiment of Trump's Tweets

- Donald Trump likes to tweet a lot.
- Some tweets have an angry sentiment or contain insults, and some are not.
- Trump supposedly used to send tweets from a <u>Samsung Galaxy</u> when he is insulting people, places, and things, from other devices such as an iPhone when he is not.
- Trump's last tweet from Android were March 25, 2017

## Trump's Tweets

A data frame with Trump's Tweets.

## Trump's tweets

```
trumptweets %>%
  count(word) %>%
  mutate(word = reorder(word,n)) %>%
  top_n(20) %>%
  ggplot(aes(word, n)) + geom_col() + coord_flip() +
  labs(x = "Word",y = "Number of times word ocurres in a Tweet")
```

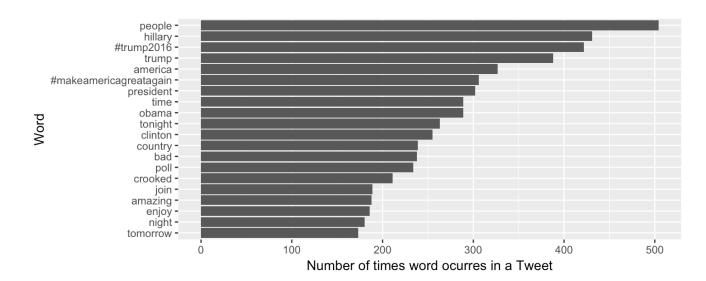

#### **Sentiment Lexicon**

- · Several lexicons (dictionaries) have been developed that categorize words according to sentiment (feeling or emotion).
- The tidytext library contains several lexicons.

```
library(tidytext)
sentiments
```

```
## # A tibble 27,314 x 4
##
             word sentiment lexicon score
##
            <chr>
                       <chr>
                               <chr> <int>
##
   1
           abacus
                       trust
                                         NA
                                  nrc
##
          abandon
                        fear
                                         NA
                                  nrc
##
          abandon
                   negative
    3
                                         NA
                                  nrc
          abandon
##
                     sadness
                                         NA
                                  nrc
        abandoned
##
                       anger
                                  nrc
                                         NA
##
        abandoned
                        fear
                                         NA
                                  nrc
##
        abandoned
                   negative
                                  nrc
                                         NA
##
    8
        abandoned
                     sadness
                                         NA
                                  nrc
    9 abandonment
                       anger
                                         NA
                                  nrc
## 10 abandonment
                        fear
                                         NA
                                  nrc
## # ... with 27,304 more rows
```

#### **NRC Lexicon**

- The nrc lexicon categorizes words in a binary fashion ("yes"/"no") into categories of positive, negative, anger, anticipation, disgust, fear, joy, sadness, surprise, and trust.
- The getsentiments() function provides a way to get specific sentiment lexicons without the columns that are not used in that lexicon.

## **NRC Lexicon**

get sentiments("nrc")

```
## # A tibble: 13,901 x 2
##
            word sentiment
##
                     <chr>
           <chr>
##
         abacus
   1
                  trust
##
         abandon
                      fear
## 3
         abandon negative
##
         abandon
                   sadness
       abandoned
##
                     anger
##
  6 abandoned
                      fear
##
   7 abandoned negative
##
       abandoned
                   sadness
   9 abandonment
                     anger
## 10 abandonment
                    fear
## # ... with 13,891 more rows
```

#### Sentiment of Words used in Tweets

- To examine the sentiment of the words Trump used in tweets we need to join the data frame containing the NRC lexicon and the data frame of Trump's words used in tweets.
- inner\_join(x,y): return all rows from x where there are matching values in y, and all columns from x and y. If there are multiple matches between x and y, all combination of the matches are returned.

trumptweets %>% inner\_join(get\_sentiments("nrc"))

```
## # A tibble: 33,043 x 5
                                         id str
                                                     word sentiment
##
       source
                       created at
                                          <dbl>
##
        <chr>
                           < dt.t.m>
                                                              <chr>
                                                    <chr>
    1 Android 2013-02-06 01:53:40 2.989727e+17
                                                 terrific
                                                            sadness (
                                                           positive A
    2 Android 2013-02-18 23:36:36 3.036492e+17
                                                              anger (
    3 Android 2013-02-18 23:36:36 3.036492e+17
                                                   rocket.
##
                                                              anger A
    4 Android 2013-02-18 23:36:36 3.036492e+17
                                                  payback
                                                           negative
##
    5 Android 2013-02-18 23:36:36 3.036492e+17
                                                  payback
                                                           surprise (
    6 Android 2013-02-19 00:25:48 3.036616e+17 surprised
    7 Android 2013-02-19 12:36:19 3.038455e+17
                                                                vor
                                                     buss
    8 Android 2013-02-19 12:36:19 3.038455e+17
                                                           positive
                                                     buss
    9 Android 2013-02-19 12:36:19 3.038455e+17
                                                   friend
```

43/51

#### Sentiment of Words used in Tweets

```
trumptweets %>%
  inner join(get sentiments("nrc")) %>%
  group by(sentiment, source) %>%
  summarise(n=n()) %>%
  mutate(pct= round(n/sum(n)*100,2)) %>%
  arrange(desc(pct))
## # A tibble: 20 x 4
## # Groups: sentiment [10]
##
        sentiment source
                                  pct
                              n
##
                    <chr> <int> <dbl>
            <chr>
          disgust Android 1537 80.68
##
##
         negative Android
                           4040 78.68
## 3
          sadness Android 2117 78.32
            anger Android 2228 78.31
## 4
## 5
             fear Android 2057 77.80
         surprise Android 1297 72.70
##
##
              joy Android 1777 71.65
   8 anticipation Android 2240 71.25
##
## 9
         positive Android 4328 69.72
            trust Android 2924 69.70
## 10
            trust iPhone 1271 30.30
## 11
```

## Sentiment of Words used in Tweets

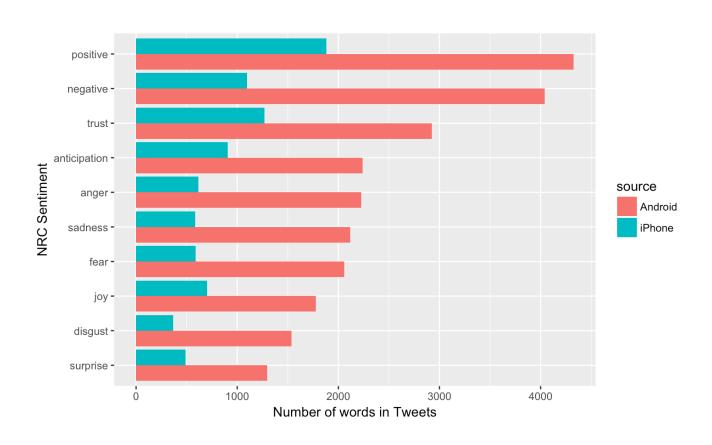

## Join two tables together

- In the dplyr library there are several other ways to join tables: left\_join(), right\_join(), full\_join(), semi\_join(), anti\_join().
- · See dplyr documentation.

# Transforming data

## **Statistical Transformations**

- · In statistical analysis it's often necessary to transform data.
- Transforming data takes each value of a variable  $x_i$  and transforms it into  $f(x_i)$ :

$$x_i \mapsto f(x_i)$$
.

- Common transformations include:  $f(x) = \ln(x)$  and  $f(x) = x^p$ ,  $p \in \mathbb{R}$ . For example, if p = 1/2 then f is the square-root transformation.

$$\chi^{1/2}$$
  $\chi^{1/3}$ 

# Logarithmic transformation

· Logarithmic transformation refers to the natural logarithm:

$$y = \log_e(x) \iff \exp(y) = e^y = x$$

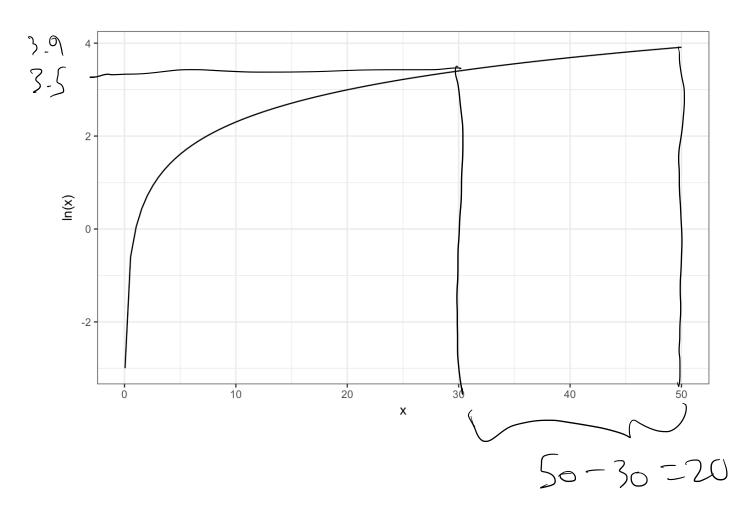

# Transforming Variables in R

The relationship between Salary (median) and percentage of male graduates.

```
college_recent_grads %>%
  ggplot(aes(x = men / total, y = median)) + geom_point()
```

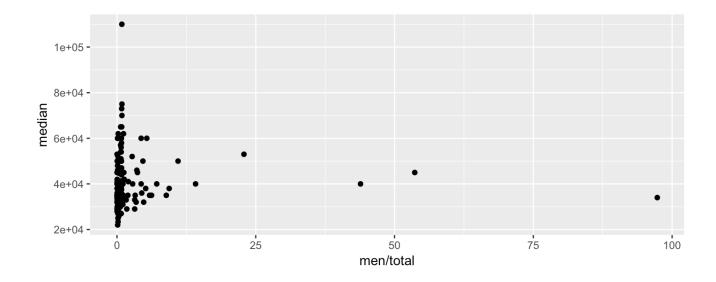

# Transforming Variables in R

Office hours SSGOZ7C.

The same plot but on the log-log scale.

```
Piped into
99Plot
college recent grads %>%
 mutate(log_men = log(men / total), log_salary = log(median)
 ggplot(aes(x = log men, y = log salary)) + geom point()
```

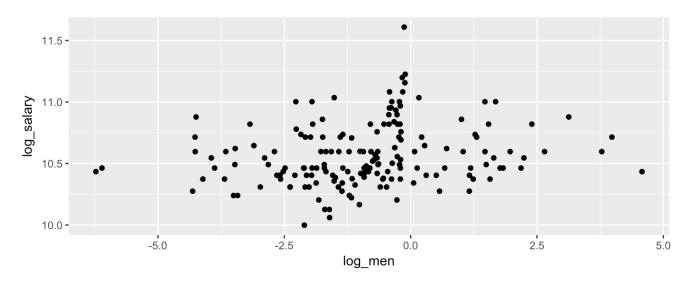